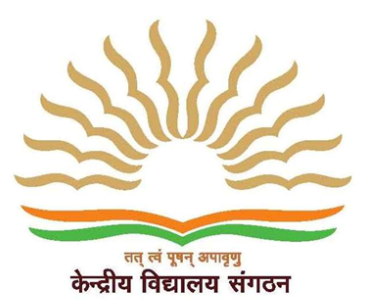

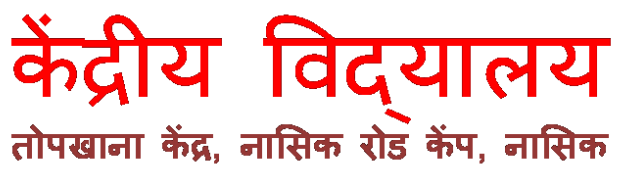

# **Kendriya Vidyalaya**

**Artillery Centre, Nasik Road Camp, Nasik** 

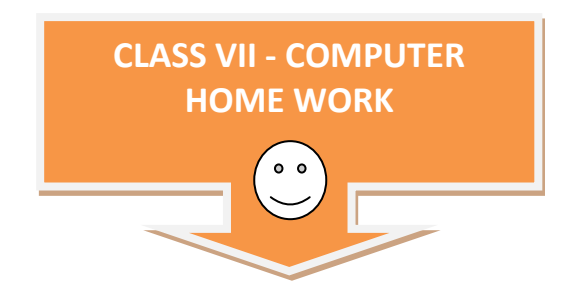

# **Instructions:**

- **1) Write these questions with four options in your computer note book.**
- **2) You need to tick [ √ ] correct answer using blue pen only, in note book.**
- **3) Tick only one option per question.**
- **4) See the example carefully and repeat it for all correct answers.**

# **Example**

# **1. In Microsoft Excel columns are in**

a) Numbers

**√**) Letters

- c) Both (a) and (b)
- d) None of the above

#### **2. In Microsoft Excel Rows are in**

- a) Numbers
- b) Letters
- c) Both (a) and (b)
- d) None of the above

# **3. In Excel starting number is 1 and ending number is ----**

- a) 1,000,560
- b) 1,000,586
- c) 1,048,576
- d) Infinite

# **4. Cell defined as**

- a) Combination of Row and Column
- b) Row only
- c) Column only
- d) None of the above

#### **5. The status bar appears on the**

- a) Top of the Excel window
- b) Bottom of the excel window
- c) Middle of the excel window
- d) All of the above

# **6. ---- Is the tab key we use to move the cursor right one cell at a time**

- a) Alt key
- b) Ctrl key
- c) Tab key
- d) Shift key

# **7. ---- Is the functional key we use for moving quickly from one cell in a worksheet to a cell in a different part of the worksheet**

a) GOTO (F5)

- b) Ctrl+G
- c) Use name box
- d) All of the above

# **8. --- Is the functional key we use to edit the data while you are in the cell**

- a) F5
- b) F3
- c) F4
- d) F2

# **9. Define Wrap**

a) Text is too long, to fit in the cell, the text overlaps the next cell, if you do not want to overlap the next cell, you can wrap the text

- b) Erasing the data from the cell
- c) Entering the data into the cell
- d) All of the above

# **10. --- Is the symbol we use for absolute cell address**

- a) \* (Star)
- b) S (Sigma)
- c) \$ (Dollar)
- d) & (And)

# **11. ---- Is the button we can use to give title to a section of your worksheet or you want to center a piece of text over several rows and columns (say B1 to E1)**

- a) Center
- b) Merge and Center
- c) Copy
- d) Merge

# **12. What is the function to find the lowest number in a series of numbers?**

- a) Sum
- b) Avg.
- c) Min
- d) Max

# **13. ----- Is the function we use to count the number of numbers in a series**

- a) Sum
- b) Avg.
- c) Max
- d) Count

# **14. ----- View splits your screen into three major sections (tabs and slide pan and the notes area)**

- a) Normal view
- b) Slide sorter view
- c) Slide show
- d) None of the above

# **15. ----- View shows thumbnails of all your slides**

- a) Normal view
- b) Slide sorter view
- c) Slide show
- d) None of the above

# **16. To create a new slide ---- is keyboard shortcut key**

- a) Ctrl+M.
- b) Ctrl+N.
- c) Ctrl+O.
- d) Ctrl+P.

#### **17. To run the slide show what is the functional key we use**

- a) F4
- b) F3
- c) F5
- d) F2

#### **18. To go to the next slide**

- a) Press the right arrow key
- b) Press the enter key
- c) Press the page down key
- d) All of the above

# **19. Go to the previous slide**

- a) Press the left arrow key
- b) Press back space key
- c) Press the page up key
- d) All of the above

# **20. End the slide show and return to power point you has to use**

- a) Ctrl key
- b) Tab key
- c) Esc key
- d) All of the above

# **21. --- Is the functional key for spell check**

- a) F4
- b) F5
- c) F7
- d) F6

# **22. ---- Tab displays the text contained in your presentation**

- a) Outline tab
- b) Slides tab
- c) Both (a) and (b)
- d) None of the above

# **23. ---- Tab displays a thumbnail of all your slides**

a) Outline tab

- b) Slide tab
- c) Both (a) and (b)
- d) None of the above

# **24. ---- Is the keyboard shortcut key to move to the first slide**

- a) Ctrl+end
- b) Ctrl+home
- c) Use right arrow
- d) Use left arrow

# **25. --- Is the keyboard shortcut key to move to the last slide**

- a) Ctrl+end
- b) Ctrl+home
- c) Use right arrow
- d) Use left arrow

# **26.How do we select the multiple slides?**

- a) Hold down ctrl key
- b) Click the slides you want to select
- c) Both (a) and (b) simultaneously
- d) None of the above

# **27. How do we create a duplicate slide**

- a) Select the slide or slides you want to duplicate
- b) Press ctrl + D
- c) Both (a) and (b) simultaneously
- d) None of the above

# **28. ---- Ribbon in power point allows you to change the font, paragraph and heading styles and view the clipboard and editing options**

- a) Designs
- b) Insert
- c) Home

d) View

**29. ---- Ribbon in power point allows you to insert pages, tables, illustrations, links, headers, footers, text and symbols** 

a) Designs

- b) Insert
- c) Home
- d) View

**30. ---- Ribbon in PPT allows you to change page layout, slide themes, colors, fonts and effects, as well as back ground styles and graphics** 

- a) Designs
- b) Insert
- c) Home
- d) View

**31. ---- Ribbon allows you to change document, and window layout, show/hide thumbnails, and view/record macros** 

- a) Designs
- b) Insert
- c) Home
- d) View

# **32. --- Is the default slide layout**

a) Blank

- b) Title slide
- c) Title only
- d) Title and contents

# **33. --- Is the key we use to blank the screen in the presentation**

- a) A key
- b) B key
- c) C key
- d) D key

#### **34. --- Is the key we use to make the screen white**

- a) A key
- b) B key
- c) W key
- d) Y key

# **35. --- Is the strip of button across the top of the main window**

- a) Ribbon
- b) Menu
- c) Window
- d) All of the above

# **36. --- Are the visual movements as one-slide changes to another**

- a) Animation key
- b) Transition key
- c) Visual effects
- d) All of the above

# **37. --- Are the visual effects applied to individual items**

- a) Animation key
- b) Transition key
- c) Visual effects
- d) All of the above

# **38. Each page in a power point presentation is called**

- a) File
- b) Text
- c) Slide
- d) All of the above

# **39. --- Is the letter we use to go to the next hidden slide**

a) A

- b) B
- c) H
- 
- d) E

# **40. --- Is the letter we use to set new timings while rehearsing**

- a) A
- b) E
- c) H
- d) T

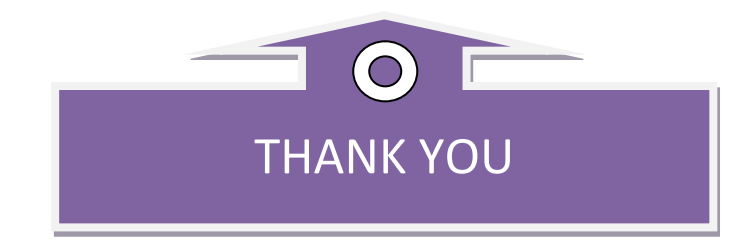